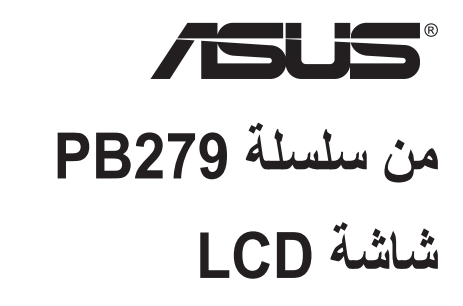

# **دليل المستخدم**

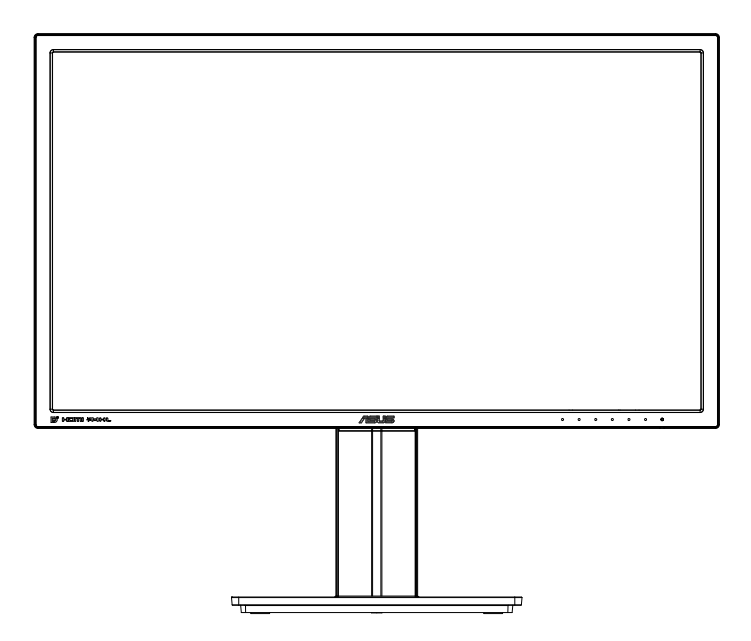

#### **جدول المحتويات**

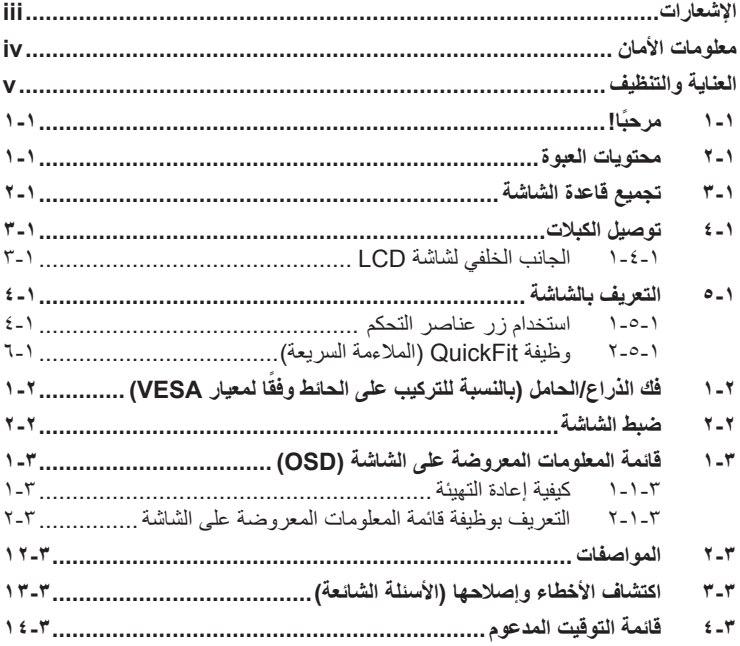

حقوق الطبع والنشر © لعام 2014 محفوظة لشركة .INC COMPUTER ASUSTeK، جميع الحقوق محفوظة.

لا يجوز إعادة إنتاج اي جزء من هذا الدليل، بما في ذلك المنتجات والبر امج الواردة فيه، او نقله او نمنخه او تخزينه في اي نظام قابل<br>للاستعادة أو ترجمته إلي أن لمة بأي شكل أو باي وسيلة، باستثناء المستندات التي يتم الحسول عليها "ASUS)".

هذا، ولا يسري العمل بضمان المنتج او الخدمة الخاصة به في الحالات التالية: (١) إصلاح او تعديل او تغيير المنتج دون الحصول على<br>إذن كتابي من شركة ASUS، أو (٢) إذا كان الرقم التسلسلي للمنتج مشوه أو مفقود.

تقدم شركة ASUS هذا المليل "كما هو" دون اي ضمانات من اي نوع، سواء كانت صديحة او ضمنية، بما في ذلك على سبيل المثال<br>لا الحصر الضمانات الضمنية أو الشروط الهاصلة بالملة الناول التجاري أو الملاءمة لغرض معين، ولن تتممل شركة SIUS

المواصفات والمعلومات التي يشتمل عليها في هذا الدليل إنما هي للاطلاع فقط، ولشركة ASUS الحقّ في تغيير ها في أي وقتّ دون<br>اخطار مُسبق بذلك، ولا يجوز تفسير ها على أنها التزام من جانب الشركة، ومن ثم لا تتحمل الشركة مسؤولية الأخ

قد تكون اسماء المنتجات والشركات التي تظهر في هذا الدليل علامات تجارية مسجلة او حقوق للطبع والنشر للشركات المالكة لها وقد<br>لا تكون كذلك، ومن الممكن أن يكون استخدامها قاصرًا على أغراض التعريف والتوضيح بشكل يعود بالنفع على ال

### **اإلشعارات**

#### **بيان لجنة االتصاالت الفيدرالية**

<span id="page-2-0"></span>يتوافق هذا الجهاز مع الجزء 15 من قوانين اللجنة الفيدرالية لالتصاالت، ويخضع تشغيله للشرطين التاليين:

- أال يتسبب هذا الجهاز في حدوث تداخل ضار و
- أن يقبل هذا المنتج أي تداخل يتم استقباله، بما في ذلك أي تداخل قد ينتج عنه تشغيل غير مرغوب فيه.

أثبتت االختبارات التي أجريت على هذا الجهاز توافقه مع حدود المواصفات القياسية للفئة B لألجهزة الرقمية، وفقا للجزء ١٥ من قواعد اللجنة الفيدر الية للاتصالات. وقد تم تصميم هذه الحدود لتوفير الحماية الرقمية، وفقا للجزء ١٥ من قواعد اللجنة الفيدرالية للاتصالات. وقد تم تصميم هذه الحدود لتوفير الحماير<br>المناسبة ضد التداخلات الضمارة عند استخدام الأجهزة الكهربائية والإلكترونية في المنشآت السكنية. علماً بأن هذا المنتج يولد، ويستخدم ويمكن أن يصدر عنه ترددات السلكية، وقد يتسبب في حدوث تداخالت ضارة مع الاتصالات اللاسلكية، إذا لم يتم تركيبه واستخدامه وفقاً للتعليمات الموضحة من الجهة المصنعة. مع ذلك، ليس هناك ما يضمن عدم حدوث هذا التشويش عند اتباع أسلوب معين في التثبيت. إذا تسبب هذا الجهاز في حدوث تشويش الستقبال الراديو أو التلفزيون، والذي يمكن تحديده بإغالق الجهاز ثم تشغيله، يوصى المستخدم بتصحيح هذا التداخل باتباع إجراء واحد أو أكثر من اإلجراءات التالية:

- إعادة توجيه هوائي االستقبال أو تغيير موضعه.
- زيادة المسافة الفاصلة بين هذا الجهاز وجهاز االستقبال.
- توصيل الجهاز بمنفذ موصل دائرة كهربائية مختلفة عن تلك التي يتصل بها جهاز االستقبال.
	- استشارة الموزع أو فني راديو أو تلفزيون متخصص للحصول على المساعدة الالزمة.

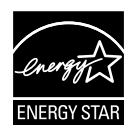

وباعتبار ها أحد شركاء ®Energy Star، فقد أقرت شركتنا باستيفاء هذا المنتج لجميع توجيهات ®Energy Star التي تستهدف الاستخدام الفعال للطاقة.

**بيان وزارة االتصاالت الكندية**

ال يجاوز هذا الجهاز الرقمي حدود الفئة B الخاصة بانبعاثات الضوضاء الالسلكية من األجهزة الرقمية، والمنصوص عليها في لوائح وزارة االتصاالت الكندية الخاصة بالتداخل الالسلكي.

يتوافق الجهاز الرقمي من الفئة "ب" الذي بين يديك مع القانون الكندي ICES-003.

### **معلومات األمان**

- يرجى قراءة جميع الوثائق المرفقة مع العبوة بعناية قبل تركيب الشاشة.
- ً ال تعرض الشاشة للمطر أو الرطوبة تفاديا لمخاطر حدوث حريق أو صدمة كهربائية.
- <span id="page-3-0"></span> ً ال تحاول أبدا فتح الغالف الخارجي للشاشة. قد تتسبب الفولطية العالية الخطرة داخل الشاشة في حدوث إصابات جسدية بالغة.
- ّ في حالة تعرض مصدر اإلمداد بالطاقة للكسر، ال تحاول إصالحه بنفسك، بل ينبغي االتصال بفني صيانة مؤهل أو بائع التجزئة الذي تتعامل معه.
- تأكد من توصيل جميع الكبالت بشكل صحيح وعدم وجود أي تلف بكبالت الطاقة قبل الشروع في ً استخدام المنتج. وفي حالة اكتشاف أي تلف، اتصل بالبائع فورا.
- الفتحات الموجودة بالجانب الخلفي أو العلوي من الغطاء الخارجي للشاشة هي ألغراض التهوية، لذا برجي الحرص على عدم إعاقة هذه الفتحات. وتجنب تماماً وضع الجهاز بالقرب من أو على جهاز مشع أو مصدر حراري إال إذا كان المكان مزود بتهوية جيدة.
- ال ينبغي تشغيل الشاشة إال باستخدام مصدر تيار كهربائي من النوع الموضح على الملصق الخاص بها. وفي حالة عدم التأكد من نوع التيار الكهربي المتاح لديك، اتصل بالموزع أو بشركة الكهرباء المحلية.
	- استخدم قابس الطاقة المناسب الذي يتوافق مع معيار التيار الكهربائي المحلي.
	- ال تقم بالتحميل الزائد على مقسمات التيار أو كبالت اإلطالة، فقد يؤدي ذلك إلى حدوث حريق أو صدمة كهربائية.
- تجنب تعريض المنتج لألتربة والرطوبة ودرجات الحرارة المرتفعة، كما يرجى عدم وضع المنتج في أي مكان قد يكون عرضة للبلل. احرص على وضع الجهاز فوق سطح ثابت.
	- قم بفصل الشاشة أثناء العواصف البرقية أو في حالة عدم استخدامها لفترة طويلة، حيث يعمل ذلك على حمايتها من التلف الذي قد يلحق بها نتيجة التدفق المفاجئ للتيار الكهربائي.
- ال تدفع بأي جسم أو تسكب أي نوع من السوائل داخل الفتحات الموجودة في الغالف الخارجي للشاشة.
- لضمان الحصول على جودة التشغيل المناسبة للشاشة، ال تستخدم الشاشة إال مع أجهزة الكمبيوتر المدرجة في قائمة UL والمجهزة بالمقابس المهيأة بحيث تناسب الجهد الكهربائي الذي يتراوح مابين 240-100 فولت.
	- يجب تركيب الشاشة بالقرب من مأخذ تيار كهربائي يسهل الوصول إليه.
- في حالة مواجهة مشكالت فنية تتعلق بالشاشة، يرجى االتصال بفني صيانة مؤهل أو ببائع التجزئة.
- وفُر توصيلًا أرضيًا قبل توصيل قابس المنبع بالمأخذ الرئيسي. وعند فصل التوصيل الأرضي، تأكد من فصله بعد سحب قابس المنبع من المأخذ الرئيسي.

### **العناية والتنظيف**

- <span id="page-4-0"></span> قبل رفع الشاشة أو تغيير موضعها، يفضل القيام بفصل الكبالت وكبل التيار الكهربي. مع الحرص على اتباع الأساليب الصحيحة لرفع الشاشة عند وضعها في مكانها. عند رفع الشاشة أو حملها، ً احرص على اإلمساك بها جيدا من األطراف. وال تقم بحملها من الحامل أو الكبالت.
- ً التنظيف: أغلق الشاشة وافصل كبل التيار الكهربائي من المقبس. نظف سطح الشاشة مستخدما قطعة قماش خالية من الوبر وغير كاشطة. مع العلم بأن البقع الصعبة يمكن إزالتها باستخدام قطعة قماش مبللة على نحو بسيط بمحلول تنظيف خفيف.
- تجنب استخدام المنظفات التي تحتوي على الكحول أو األسيتون. ال تستخدم غير المنظفات المصنوعة خصيصًا لتنظيف شاشات العرض البلورية. ولا ترش أبدًا المنظف على الشاشة مباشرة، فقد يتسرب إلى داخل الشاشة مما يؤدي إلى صدمة كهربائية.

تعد الأعراض التالية أمورا عادية بالشاشة<mark>:</mark>

- قد تومض الشاشة عند استخدامها لأول مرة نظراً لطبيعة الإضاءة الفلوريسنت، قم بإيقاف مفتاح الطاقة ثم تشغيله للتأكد من اختفاء هذا الوميض.
- قد تالحظ وجود سطوع خفيف وغير منتظم على الشاشة، وذلك على حسب نمط سطح المكتب الذي تستخدمه.
- عندما يتم عرض نفس الصورة لساعات، قد يستمر وجود طيف من الشاشة السابقة بعد تبديل ً الصورة. وفي هذه الحالة، يتعين عليك االنتظار حتى تقوم الشاشة باستعادة الصورة تدريجيا أو إيقاف تشغيل الشاشة لعدة ساعات.
	- في حالة إعتام الشاشة أو وميضها أو توقفها عن العمل، اتصل بالموزع أو مركز الصيانة للقيام بإصالحها. وال تحاول إصالح الشاشة بنفسك!

#### **االصطالحات المستخدمة في هذا الدليل**

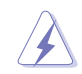

تحذير: تهدف المعلومات الواردة في التحذير إلى منع تعرضك لإلصابة عند محاولة القيام بإحدى المهام.

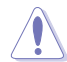

تنبيه: تهدف المعلومات الواردة في التنبيه إلى منع إلحاق األضرار بالمكونات عند محاولة إتمام إحدى المهام.

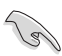

هام: هي المعلومات التي "يجب" عليك اتباعها إلتمام إحدى المهام.

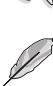

مالحظة: نصائح ومعلومات إضافية تهدف إلى مساعدتك إلتمام إحدى المهام.

#### **أين يمكنك الحصول على مزيد من المعلومات**

يرجى الرجوع إلى المصادر التالية للحصول على معلومات إضافية إلى جانب تحديثات المنتج والبرامج الخاصة به.

#### **-1 مواقع ASUS**

توفر مواقع شركة ASUS على اإلنترنت أحدث المعلومات حول األجهزة والبرامج التي تنتجها الشركة. يرجى الرجوع إلى **[com.asus.www://http](http://www.asus.com)**

**-2 الوثائق االختيارية**

قد تحتوي عبوة المنتج على وثائق اختيارية مثل بطاقة الضمان، والتي قد يتم إضافتها من قبل موزع الشاشة. وال تعد هذه الوثائق من مكونات العبوة القياسية.

### **1-1 ً مرحبا!**

<span id="page-6-0"></span>نشكرك على شراء شاشة LCD من شركة RASUS! وتقدم أحدث شاشات LCD العريضة من ASUS ً صورة رائعة وعريضة وأكثر سطوعا، إلى جانب مجموعة من الخصائص المميزة التي تعمل على تحسين جودة المشاهدة.

وبفضل هذه الخصائص، يمكنك االستمتاع بالرؤية المريحة والممتعة التي تقدمها لك هذه الشاشة!

### **2-1 محتويات العبوة**

يرجى فحص محتويات العبوة للتأكد من وجود العناصر التالية:

- شاشة LCD
- قاعدة الشاشة
- دليل التشغيل السريع
	- بطاقة الضمان
	- عدد 1 كبل طاقة
	- عدد 1 كبل صوت
- عدد 1 كبل DisplayPort
	- عدد 1 كبل HDMI

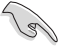

• إذا كان أي من العناصر السابقة مفقودًا أو تالفًا، اتصل فورًا ببائع التجزئة<sub>.</sub>

### **3-1 تجميع قاعدة الشاشة**

- <span id="page-7-0"></span>-1 ثبت القاعدة في الذراع. توخ الحذر عند محاذاة المزالج مع الفتحة الموجودة بالقاعدة.
	- ً سوف تبرز نهاية الذراع قليال -2 من القاعدة. ال داع للضغط عليها.
		- -3 اربط القاعدة بالذراع بإحكام.

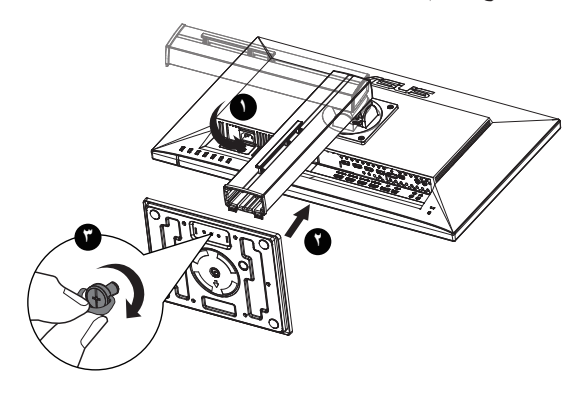

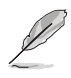

 نوصي بتغطية سطح المنضدة بقطعة من القماش الناعم لتجنب تعريض الشاشة للتلف.

### **4-1 توصيل الكبالت**

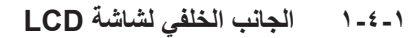

<span id="page-8-0"></span>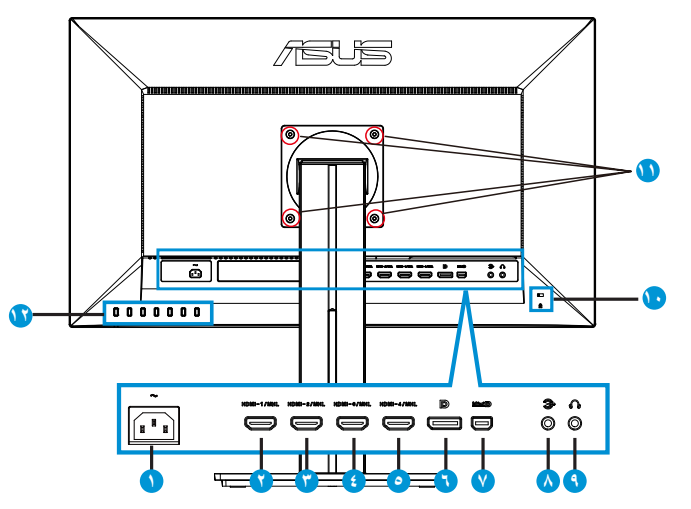

- -1 منفذ IN-AC
- -2 منفذ MHL-1/HDMI
- -3 منفذ MHL-2/HDMI
- -4 منفذ MHL-3/HDMI
- -5 منفذ MHL-4/HDMI
	- -6 DisplayPort
		- Mini DP  $-V$
	- -8 منفذ دخل الصوت
- -9 منفذ خرج سماعة األذن
	- 1010قفل Kensington
- ١١- فتحات المسامير الملولبة للتركيب على الحائط وفقاً لمعيار VESA
	- 1212أزرار التحكم

### **5-1 التعريف بالشاشة**

### **1-5-1 استخدام زر عناصر التحكم**

استخدم زر التحكم الموجود خلف الشاشة لضبط إعدادات الصورة.

<span id="page-9-0"></span>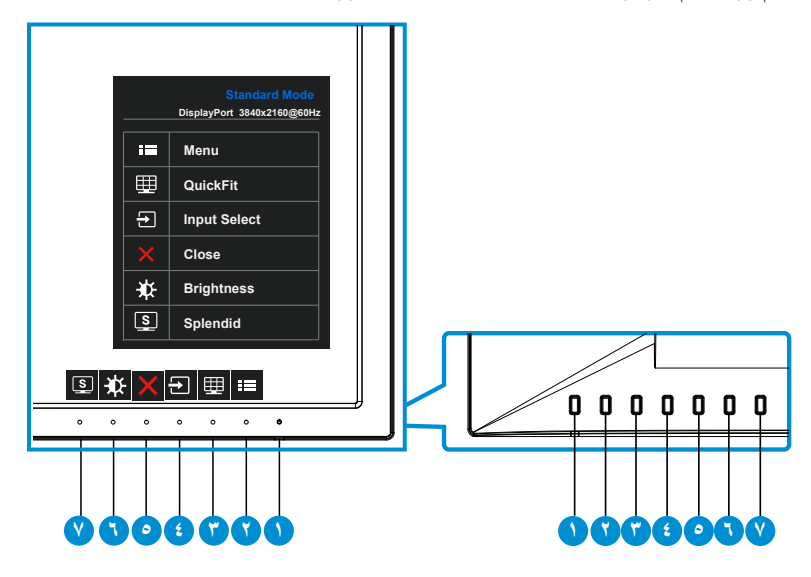

- -1 زر الطاقة/ مؤشر الطاقة:
- يؤدي الضغط على هذا الزر إلى تشغيل/إيقاف تشغيل الشاشة.
	- يوضح الجدول التالي األلوان الخاصة بمؤشر الطاقة.

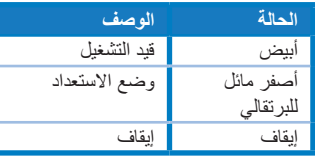

- -2 زر MENU( القائمة(:
- اضغط على هذا الزر للدخول على قائمة OSD( قائمة المعلومات المعروضة على الشاشة(.
	- -3 زر QuickFit( المالءمة السريعة(:
	- هذا مفتاح سريع لتنشيط وظيفة **QuickFit** ومخصص للمحاذاة.
- تحتوي وظيفة **QuickFit** على [1](#page-11-1) صفحات من األنماط المتشابكة الشائعة، وأحجام الورق، وأحجام الصور. انظر صفحة لالطالع على التفاصيل.
- ٤- ط زر Input Select (تحديد الدخل):
- استخدم هذا المفتاح السريع للتبديل بين إشارات دخل -1MHL/HDMI أو -2MHL/HDMI أو -3MHL/HDMI أو -4MHL/HDMI أو DisplayPort أو DP Mini.
	- -5 زر Close( اإلغالق(
	- الخروج من قائمة OSD( المعلومات المعروضة على الشاشة(.
		- -6 1key Shortcut( مفتاح االختصار 1(
	- هذا مفتاح Shortcut( اختصار(. اإلعداد االفتراضي هو Brightness( السطوع(.
		- -7 2key Shortcut( مفتاح االختصار 2(
		- هذا مفتاح Shortcut( اختصار(. اإلعداد االفتراضي هو Splendid.

### <span id="page-11-1"></span>**2-5-1 وظيفة QuickFit( المالءمة السريعة(**

<span id="page-11-0"></span>تشتمل وظيفة QuickFit (الملاءمة السريعة) على ثلاث أنماط: (١) Grid (شبكة)، (٢) Paper size )حجم الصفحة(، )3( size Photo( حجم الصورة(.

-1 نمط Grid( الشبكة(: يتيح هذا النوع من األنماط للمصممين والمستخدمين على حد سواء تنظيم محتوى وتصميم صفحة ما حتى يمكن الحصول على مظهر وشكل متسقين.

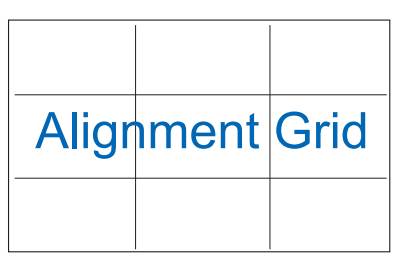

ّ -2 ن المستخدمين من عرض مستنداتهم بحجمها الفعلي على الشاشة. size Paper( حجم الورقة(: يمك

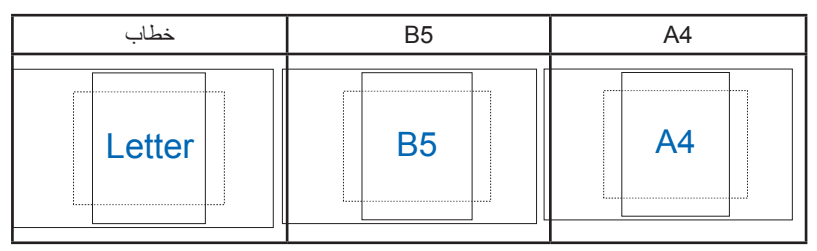

ّ -3 ن المصورين وغيرهم من المستخدمين من عرض صورهم size Photo( حجم الصورة(: يمك وتحريرها بدقة بحجمها الفعلي على الشاشة.

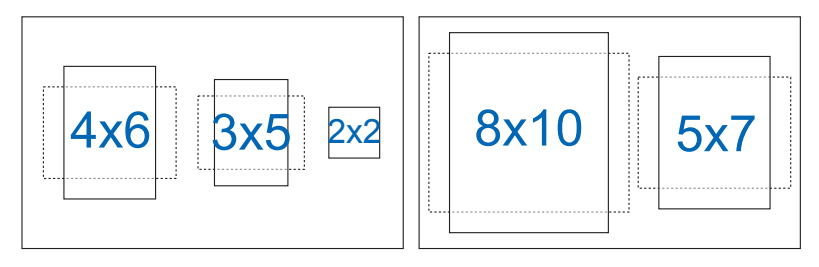

## <span id="page-12-0"></span>**ًا 1-2 فك الذراع/الحامل )بالنسبة للتركيب على الحائط وفق لمعيار VESA)**

روعي في تصميم حامل الشاشة القابل للفك التركيب على الحائط وفقًا لمعيار VESA.

- -1 ً افصل كبالت الطاقة واإلشارة. ضع الشاشة بحرص بحيث يكون الجزء األمامي منها مواجها لمنضدة نظيفة.
	- -2 استخدم أصابعك لفك المسمار الموجود أسفل القاعدة، وقم بإزالة القاعدة من العمود.
- -3 أو يمكنك استخدام مفك المسامير مباشرة لفك المسامير التي تربط القائم بالشاشة، ثم أبعد القائم عن الشاشة.
	- نوصي بتغطية سطح المنضدة بقطعة من القماش الناعم لتجنب تعريض الشاشة للتلف.
		- أمسك بالحامل أثناء إزالة المسامير.

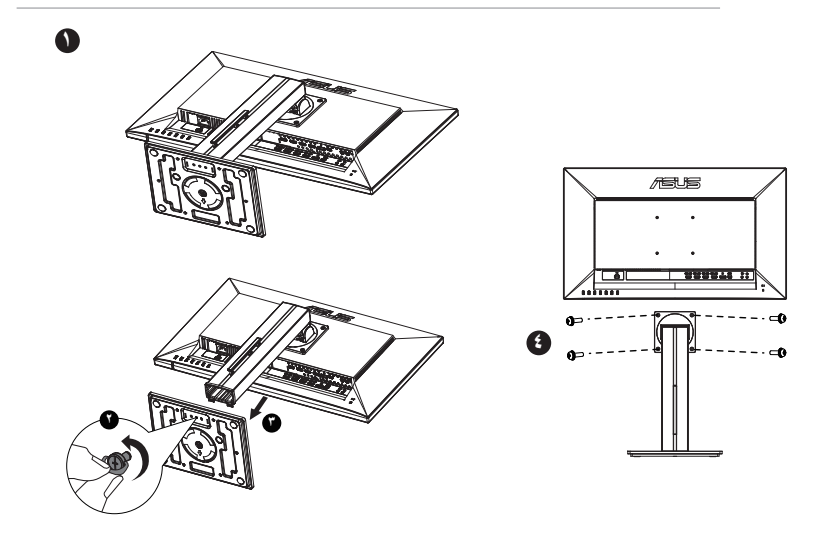

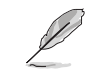

- ً ا لمعيار VESA ُباع مجموعة األدوات الخاصة بالتركيب على الحائط ) 100× 100 مم( وفق ت منفصلة عن الشاشة.
- ال تستخدم سوى حامل تثبيت على الحائط مدرج في قائمة UL بوزن/حمولة ال تقل عن 22.7 كجم )مقاس المسامير: 4M × 10 مم(.

### **2-2 ضبط الشاشة**

- <span id="page-13-0"></span> ً للحصول على أفضل مشاهدة، نوصي بالجلوس في مواجهة الشاشة تماما ثم ضبط الشاشة على الزاوية الأكثر راحة لك.
	- أمسك الحامل للحيلولة دون سقوط الشاشة عند تغيير الزاوية.
		- يمكنك ضبط زاوية الشاشة من 5- درجات إلى 20 درجة.

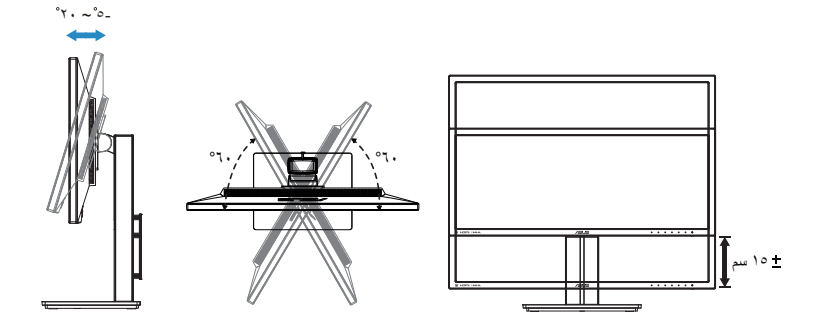

<span id="page-14-0"></span>**1-3 قائمة المعلومات المعروضة على الشاشة )OSD)**

**1-1-3 كيفية إعادة التهيئة**

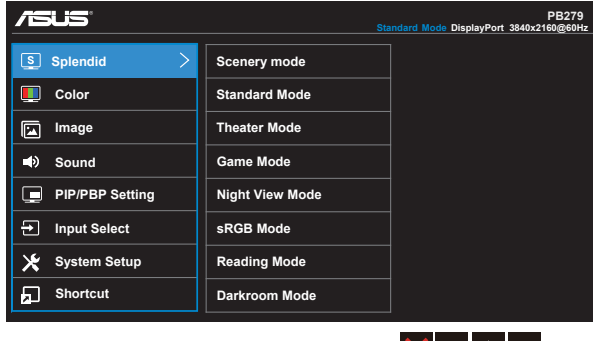

 $\times$   $\sim$   $\blacktriangle$   $\blacktriangledown$ 

- -1 اضغط على زر MENU( القائمة( لتنشيط قائمة المعلومات المعروضة على الشاشة.
- -2 اضغط الزرين و للتبديل بين الخيارات في القائمة. أثناء تنقلك من أيقونة إلى أخرى، يتم تظليل اسم الخيار.
	- ٣- اضغط على زِر ✔ لاختيار العنصر المظلل في القائمة.
		- -4 اضغط الزرين و الختيار المحدد المرغوب.
	- ٥- اضغط الزر √ للدخول إلى شريط التمرير ثم استخدم الزرين ▼ أو ▲ حسب المؤشرات المعروضة على القائمة إلجراء التغييرات.
		- -6 اختر للعودة إلى القائمة السابقة أو للموافقة والعودة إلى القائمة السابقة.

### **2-1-3 التعريف بوظيفة قائمة المعلومات المعروضة على الشاشة**

#### **-1 وضع Splendid**

<span id="page-15-0"></span>تضم هذه الوظيفة ثمانية وظائف فرعية يمكنك من خاللها اختيار ما تفضله. ويتاح في كل وضع تحديد إعادة التعيين، مما يتيح لك إجراء الضبط الذي تريده واإلبقاء عليه أو العودة إلى وضع الضبط المسبق.

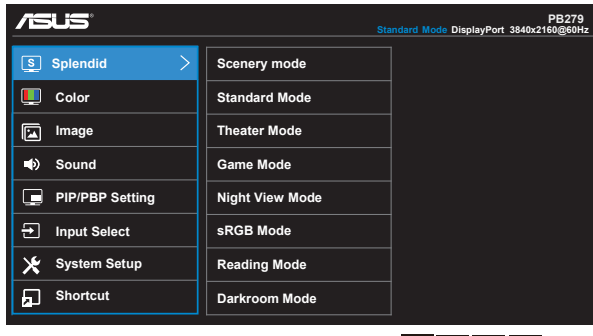

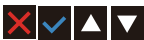

- **Mode Scenery( وضع المناظر الطبيعية(**: هذا هو الخيار األمثل لعرض صورة المناظر الطبيعية باستخدام تقنية الفيديو الذكية ™SPLENDID.
- **Mode Standard( الوضع القياسي(**: هذا الخيار األمثل لتحرير الوثائق باستخدام تقنية الفيديو الذكية TMSPLENDID.
	- **Mode Theater( الوضع المسرحي(**: هذا هو الخيار األمثل لمشاهدة األفالم باستخدام تقنية الفيديو الذكية ™SPLENDID.
	- **Mode Game( وضع األلعاب(**: هذا هو الخيار األمثل لممارسة األلعاب باستخدام تقنية الفيديو الذكية TMSPLENDID.
	- **Mode View Night( الوضع الليلي(**: الخيار األمثل لأللعاب أو األفالم ذات المناظر الداكنة باستخدام تقنية الفيديو الذكية ™SPLENDID.
	- **Mode sRGB( وضع sRGB)**: يُعد هذا الخيار األمثل لعرض الصور والرسوم من أجهزة الكمبيوتر الشخصي.
		- **Mode Reading( وضع القراءة(**: هذا هو الخيار األفضل لقراءة الكتب.
	- **Mode Darkroom( وضع الغرفة المظلمة(**: هذا هو الخيار األفضل للمكان الذي به إضاءة ضعيفة.

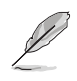

- في Mode Standard( الوضع القياسي( ال يمكن للمستخدم تهيئة Saturation( التشبع( وSkinTone( درجة لون الجلد( وSharpness( الحدة( ووظائف ASCR.
- في الوضع sRGB ال يمكن للمستخدم تهيئة Saturation( التشبع( و.Temp Color( درجة حرارة اللون) و SkinTone (درجة لون الجلد) و Sharpness (الحدة) و Brightness )السطوع( وContrast( التباين( ووظائف ASCR.
- في Reading Mode (وضع القراءة)، لا يمكن للمستخدم تهيئة وظائف Saturation (التشبع) و SkinTone( درجة اللون( وASCR وContrast( التباين( و.Temp Color( درجة حرارة اللون).

#### **-2 Color( اللون(**

اختر لون الصورة الذي ترغب فيه من خالل هذه الوظيفة.

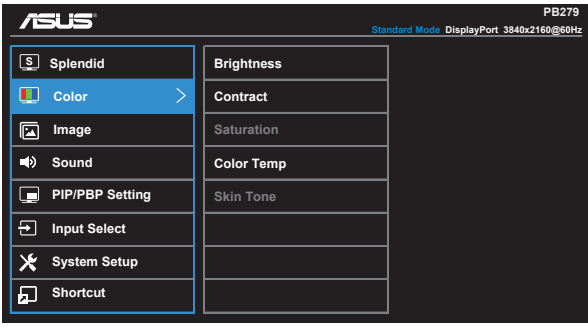

### $\times$   $\sim$   $\sim$   $\cdot$

- Brightness (السطوع): يتراوح معدل الضبط ما بين إلى ١٠٠.
	- **Contrast( التباين(**: يتراوح معدل الضبط ما بين 0 إلى .100
	- **Saturation( التشبع(**: يتراوح معدل الضبط ما بين 0 إلى .100
- **.Temp Color( درجة الحرارة اللونية(**: يحتوي على ثالثة أوضاع مسبقة الضبط لأللوان هي )**Cool( بارد(**، و**Normal( عادي(**، و**Warm( دافئ(**، و**Mode User( وضع المستخدم(**.
	- **Tone Skin( درجة لون المظهر(**: يحتوي على ثالثة أوضاع لأللوان وهم مائل **Reddish( للحمرة( Natural( وطبيعي( Yellowish( ومائل للصفرة(**.

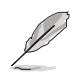

 في Mode User( وضع المستخدم(، يمكن للمستخدم تهيئة األلوان R( أحمر( G( أخضر( B (أزرق) ويتراوح معدل الصبط ما بين صفر إلى١٠٠.

#### **-3 Image( الصورة(**

يمكنك ضبط درجة Sharpness (حدة الصورة) وTrace Free (معدل التعاقب السريع) وControl Aspect( التحكم في نسبة العرض إلى االرتفاع( وVividPixel وASCR من هذه الوظيفة الرئيسية.

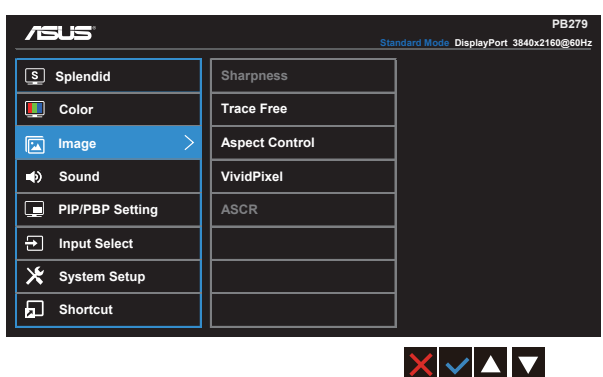

- **Sharpness( الحدة(**: تقوم بضبط مستوى حدة الصورة. يتراوح معدل الضبط ما بين 0 إلى .100
- **Free Trace( التعاقب السريع(:**زيادة سرعة وقت االستجابة بواسطة تقنية Drive Over. يتراوح نطاق الضبط من المستوى المنخفض ٠ إلى المستوى السريع ١٠٠.
	- **Control Aspect( التحكم في نسبة األبعاد(**: اضبط نسبة العرض إلى االرتفاع على "**Full( ملء الشاشة(**" أو "**3:4**" أو "**1:1**" أو "**Overscan( المسح الزائد(**".
	- **VividPixel**: تقنية ASUS الحصرية التي تجلب الصور الواقعية لالستمتاع بالوضوح النقي الذي يركز على التفاصيل. يتراوح معدل الضبط ما بين • إلى ١٠٠.
- **ASCR( نسبة التباين الديناميكي(**: اختر **ON( تشغيل(** أو **OFF( إيقاف(** لتمكين أو تعطيل وظيفة نسبة التباين الديناميكي.

#### **-4 Sound( الصوت(**

يتيح ضبط إعدادات الصوت إلى الوضع الذي ترغب فيه.

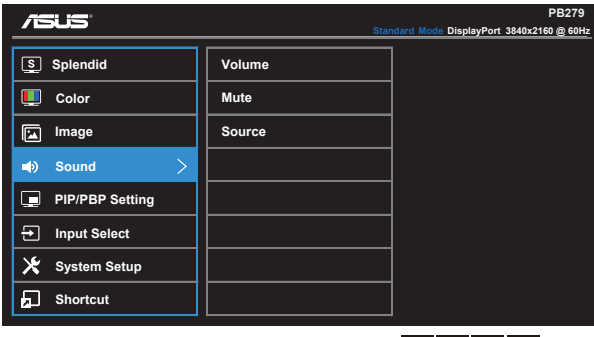

### $\times$   $\sim$   $\sim$   $\cdot$

- **Volume( مستوى الصوت(**: يتيح ضبط مستوى خرج الصوت.
	- **Mute( كتم الصوت(**: يكتم صوت الخرج.
- **Source( المصدر(**: تقوم بضبط مصدر الصوت على "window Main( "النافذة الرئيسية( او "Sub window" (النافذة الفرعية) او "Line In" (الدخل)

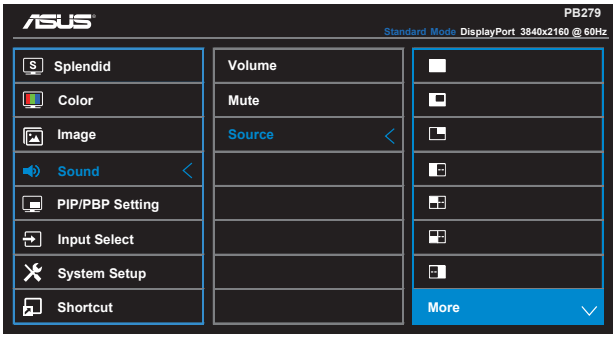

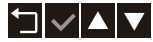

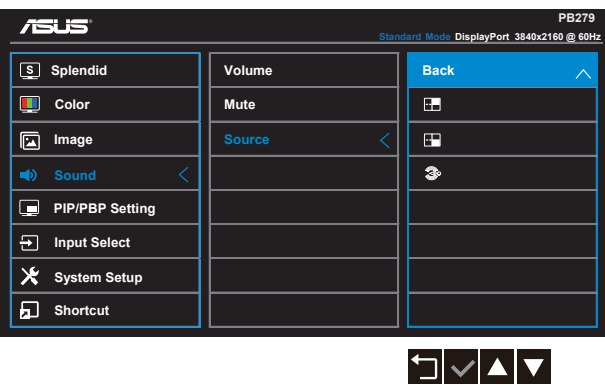

**-5 Setting PBP/PIP( إعدادات خاصية صورة داخل صورة/صورة جانب صورة(**

تتيح لك خاصية Setting PBP/PIP( إعداد PBP/PIP )فتح نافذة فرعية أخرى موصلة من مصدر فيديو آخر إلى جانب النافذة الرئيسية الخاصة بمصدر الفيديو األصلي.

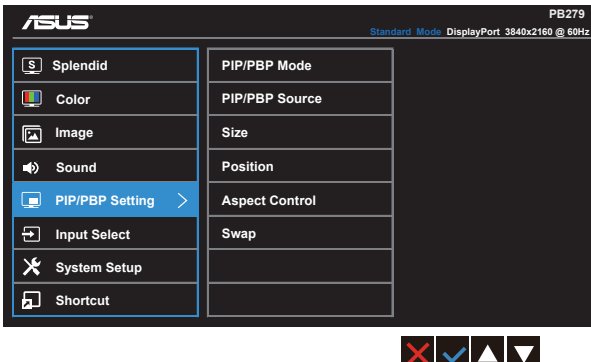

وبتنشيط هذه الخاصية، يمكن لهذه الشاشة عرض أربع صور من أربعة مصادر فيديو مختلفة.

 **Mode PBP/PIP( وضع صورة داخل صورة/صورة جانب صورة(**: تحديد وظيفة PIP أو PBP أو 3PBPx أو 4PBPx أو إيقافها.

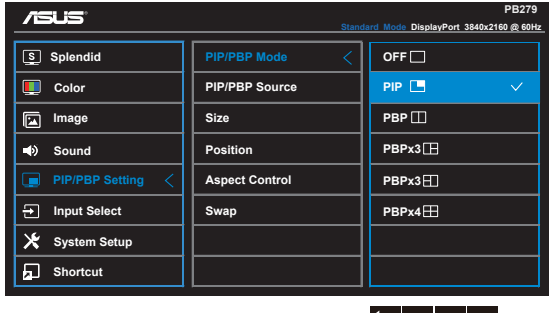

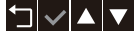

◥▮◡▯▱▮

 **Source PBP/PIP( مصدر صورة داخل صورة/صورة جانب صورة(**: يقوم بتحديد مصدر دخل الفيديو من بين إشارات دخل -1MHL/HDMI أو -2MHL/HDMI أو -3MHL/HDMI أو -4MHL/HDMI أو DisplayPort أو DP Mini.

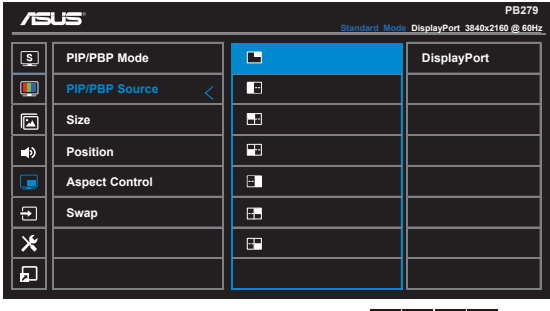

- **Size( الحجم(**: اضبط حجم PIP( صورة داخل صورة( على "Small( صغير(" أو "Middle( متوسط(" أو "Large( كبير(".
- **Position( الوضع(**: تضبط موضع نافذة الصورة الفرعية على على "Top-Right (أعلى اليمين)" أو "Left-Top (أعلى اليسار)" أو "Right-Bottom (أسفل اليمين)" أو "Bottom-Left( أسفل اليسار(".
- **Control Aspect( التحكم في نسبة األبعاد(**: تضبط نسبة العرض إلى االرتفاع PIP وتضبط حجم نافذة PIP ً تلقائيا.
	- **Swap( التبديل(**: يتيح تبديل مصادر النوافذ الرئيسية والفرعية.

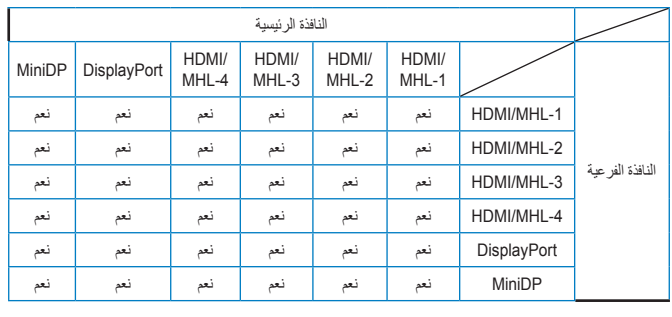

 $\mathscr{D}$ 

 صورة PBP مماثلة لمصدر الدخل، النافذة الفرعية تصبح أية نافذة في 3PBPx و4PBPx.

#### **-6 Select Input( تحديد الدخل(**

اختر مصدر الدخل من بين إشارات الدخل **-1MHL/HDMI** أو **-2MHL/HDMI** أو **-3MHL/HDMI** أو **-4MHL/HDMI** أو **DisplayPort** أو **DP Mini**.

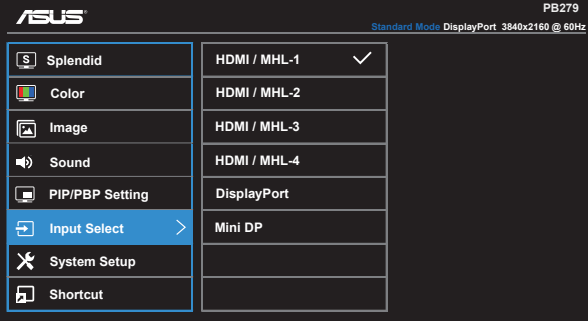

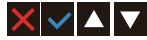

#### **-7 Setup System( إعداد النظام(**

يتيح ضبط تهيئة النظام.

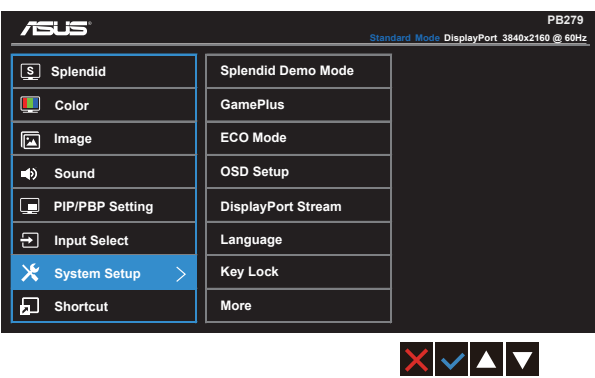

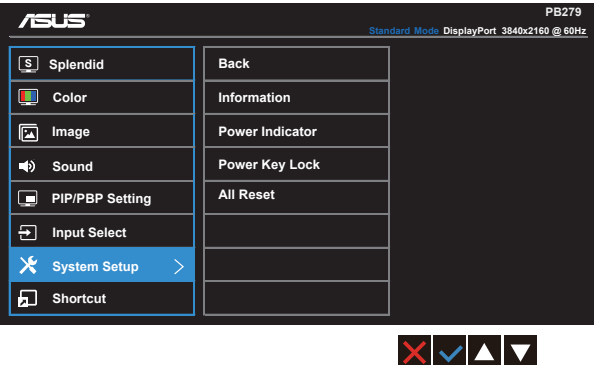

- **Mode Demo Splendid( وضع العرض التوضيحي(**: ينشط وضع العرض التوضيحي لوظيفة الوضوح.
- **GamePlus**: توفر وظيفة GamePlus مجموعة أدوات وتخلق بيئة أفضل لأللعاب للمستخدمين عند ممارسة أنواع مختلفة من األلعاب. وبشكل خاص فإن وظيفة Aimpoint مصممة خصيصًا للاعبين الجدد أو المبتدئين المهتمين بألعاب FPS (أول شخص مطلق النار). لتنشيط GamePlus:
	- اختر **ON( تشغيل(** للدخول إلى قائمة GamePlus الرئيسية.
	- اضغط و لالختيار بين Aimpoint ووظيفة Timer( المؤقت(.
- اضغط لتأكيد الوظيفة التي تختارها. اضغط للعودة. اضغط لإلنهاء والخروج.

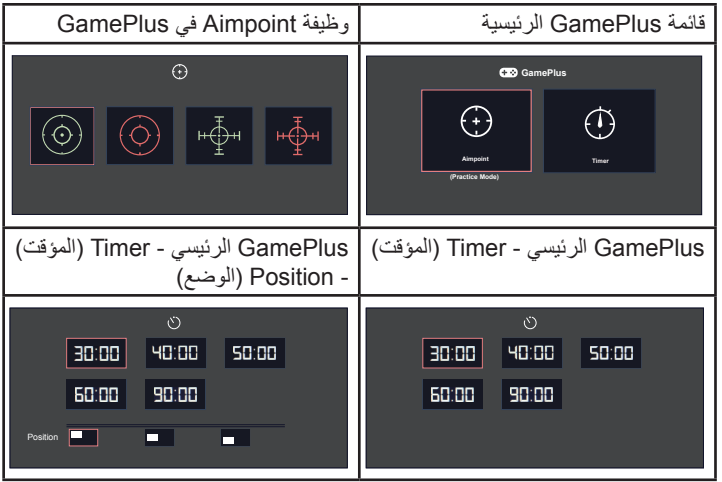

- **Mode ECO( الوضع االقتصادي(**: قم بتنشيط الوضع االقتصادي لتوفير الطاقة.
- **Setup OSD( إعداد المعلومات المعروضة على الشاشة(**: يضبط **Timeout OSD )مهلة البيانات المعروضة على الشاشة(**، و**CI/DDC** و**Transparency( الشفافية(** الخاصة بشاشة البيانات المعروضة على الشاشة.
- **Stream DisplayPort( بث DisplayPort):** التوافق مع بطاقة الرسومات. اختر 1.1 DP أو 1.2 DP بإصدار DP لبطاقة الرسومات. )3840x60-2160 هرتز متاح فقط في 1.2 DP. أفضل مستوى دقة هو 3840x30-2160 هرتز في 1.1 DP). اتبع االرشادات الواردة أدناه لتغيير K2K4 و30 هرتز إلى K2K4 و60 هرتز على حاسوبك الشخصي. في Windows، انقر على يمين الماوس على سطح المكتب ثم أدخل مستوى دقة الشاشة. اذهب إلى Settings Advanced( اإلعدادات المتقدمة( واضبط معدل التحديث من 30 هرتز إلى 60 هرتز.
- **Language( اللغة(**: حدد لغة المعلومات المعروضة على الشاشة. وتتمثل التحديدات المتاحة فيما يلي: **اإلنجليزية**، **الفرنسية**، **األلمانية**، **األسبانية**، **اإليطالية**، **الهولندية**، **الروسية**، **الصينية التقليدية**، **الصينية المبسطة**، **اليابانية**، **الفارسية**، **التايالندية**، **األندونيسية**، **البولندية**، **التركية**، **البرتغالية**، **التشيكية**، **الكرواتية**، **المجرية**، **الرومانية**، **الكورية**.
- **Lock Key( قفل المفتاح(**: تعطيل جميع الوظائف الرئيسية. يؤدي الضعط على الزر الثاني على اليمين لمدة أكثر من خمس ثوانٍ إلى تعطيل وظيفة قفل المفتاح.
	- **More( المزيد(**: العودة إلى الصفحة التالية من Setting System( إعداد النظام(.
	- **Back( رجوع(**: العودة إلى الصفحة السابقة من Setting System( إعداد النظام(.
		- **Information( المعلومات(**: تعرض معلومات الشاشة.
		- **Indicator Power( مؤشر الطاقة(**: تشغيل / إيقاف مؤشر بيان حالة الطاقة.
			- Power Key Lock **(قفل مفتاح الطاقة)**: لتعطيل / تمكين مفتاح الطاقة
	- **Reset All( إعادة تعيين الكل(**: تحديد "**Yes( نعم(**" إلعادة جميع األوضاع إلى وضع إعدادات المصنع االفتراضية.

#### **-8 Shortcut( اختصار(**

يسمح تحديد هذا الخيار لك بضبط مفتاحي اختصار.

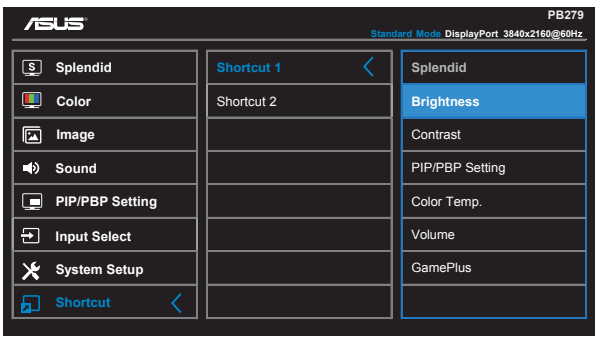

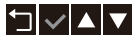

- **1 Shortcut( االختصار 1(**: يمكن للمستخدم االختيار من بين "Splendid " و"Brightness" (السطوع) و"Contrast" (التباين) و"PIP/PBP Setting" )إعداد PBP/PIP)، و".Temp Color( "درجة حرارة اللون(، و"Volume " )مستوى الصوت(، و"GamePlus "والضبط كمفتاح اختصار. اإلعداد االفتراضي هو Brightness( السطوع(.
- **2 Shortcut( االختصار 2(**: يمكن للمستخدم االختيار من بين "Splendid " و"Brightness" (السطوع) و"Contrast" (التباين) و"PIP/PBP Setting" )إعداد PBP/PIP)، و".Temp Color( "درجة حرارة اللون(، و"Volume " )مستوى الصوت(، و"GamePlus "والضبط كمفتاح اختصار. اإلعداد االفتراضي هو Splendid.

### **2-3 المواصفات**

<span id="page-25-0"></span>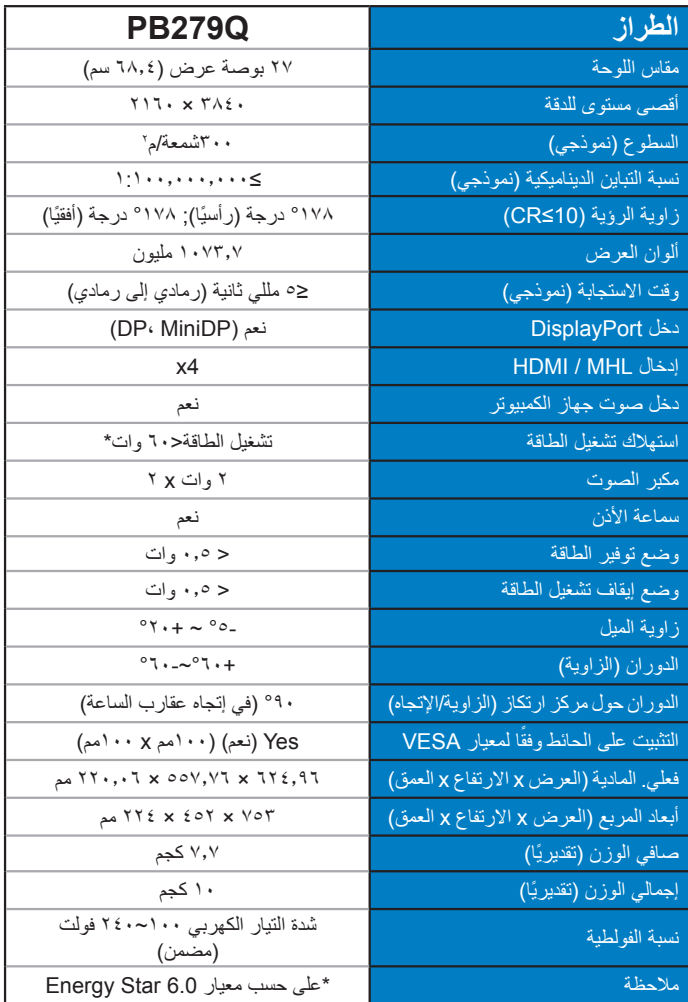

# **3-3 اكتشاف األخطاء وإصالحها )األسئلة الشائعة(**

<span id="page-26-0"></span>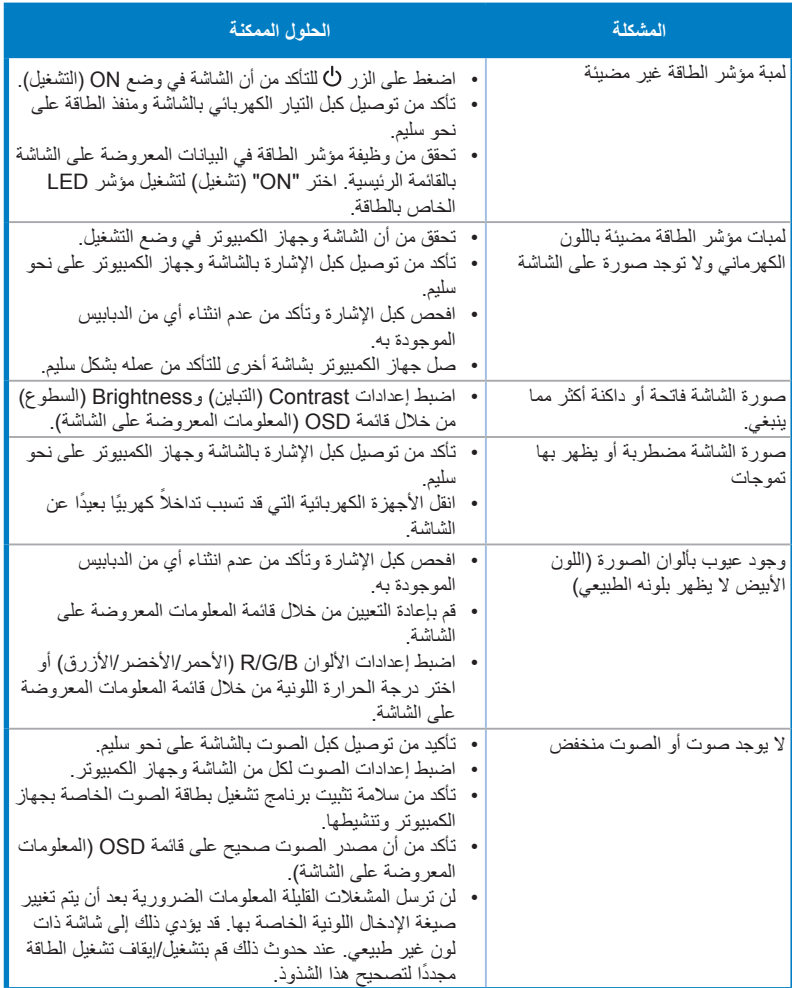

### **4-3 قائمة التوقيت المدعوم**

توقيت دعم أوضاع IBM / VESA) HDMI/DP(

<span id="page-27-0"></span>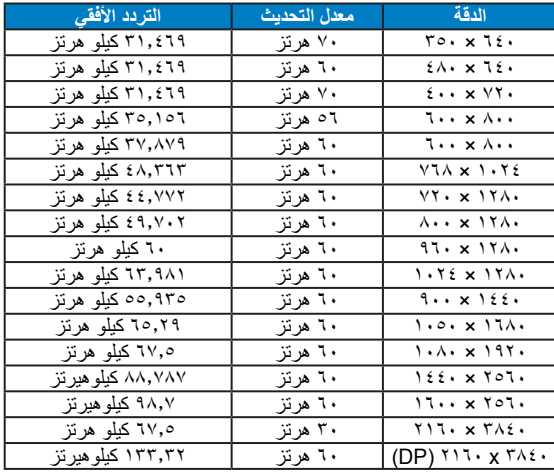

التوقيت المدعوم لتنسيقات 261-CEA) (HDMI/MHL)

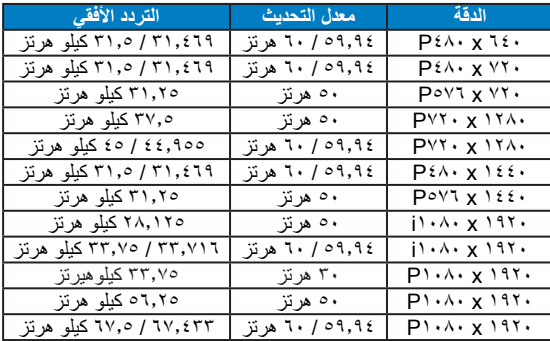

**\* قد ال تكون األوضاع غير المدرجة في الجدول أعاله مدعومة. للحصول على أفضل مستوى للدقة، نوصي باختيار أحد األوضاع المدرجة في الجداول أعاله.**